## Уважаемые родители!

Необходимо очень срочно зарегистрировать вашего ребенка на сайте «Началка семинфо» http://nachalka.seminfo.ru/ до субботы 01.02.2014г.!!!

Инструкция:

- 1. Перейти по ссылке http://nachalka.seminfo.ru/login/index.php
- 2. В открывшемся окне жмите на кнопку «Создать учетную запись» (справа)

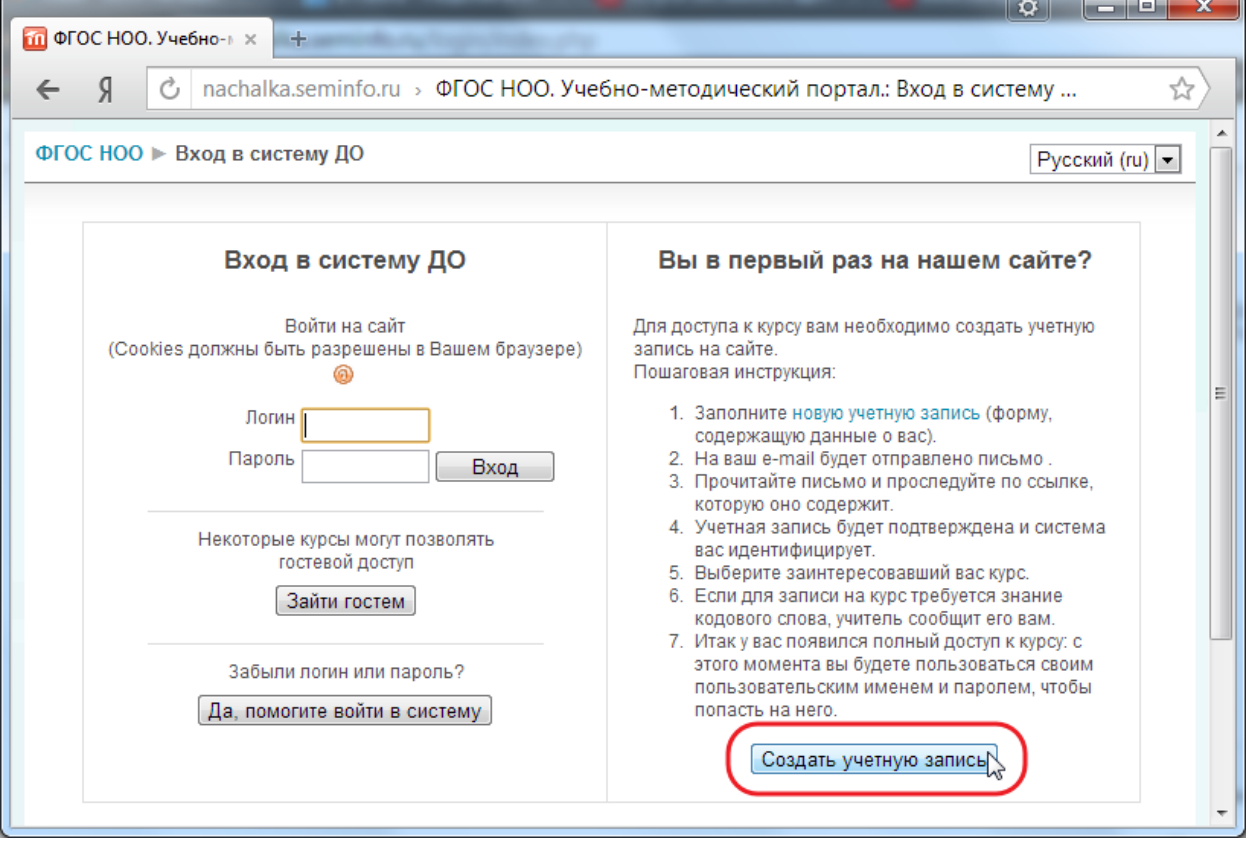

3. На открывшейся странице заполняем все обязательные поля анкеты и жмем на кнопку «Сохранить»:

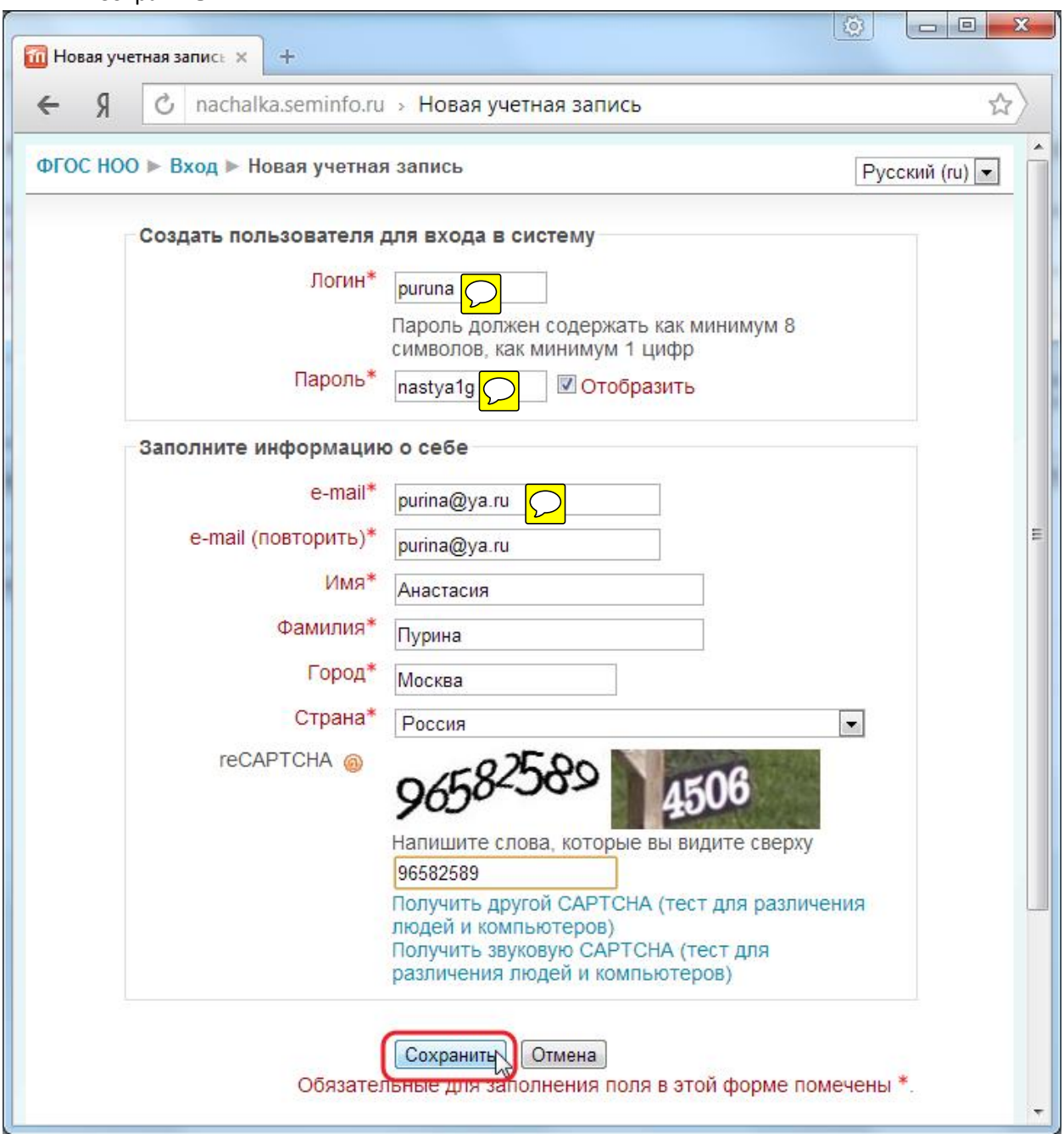

## **ВНИМАНИЕ!**

На данном сайте Вы регистрируете ребёнка, по-этому, для того, чтобы Ваш ребёнок в школе сам смог зайти на сайт и выполнить задание учителя Логин и Пароль составляйте по общему правилу:

- · В качестве Логина введите **маленькими** латинскими буквами фамилию ребенка
- · В качестве Пароля введите **маленькими** латинскими буквами имя ребенка и в конце без пробела 1g

Например: **логин**: purina **пароль**: nastya1g 4. После успешной регистрации откроется окно, жмите на кнопку «Продолжить»:

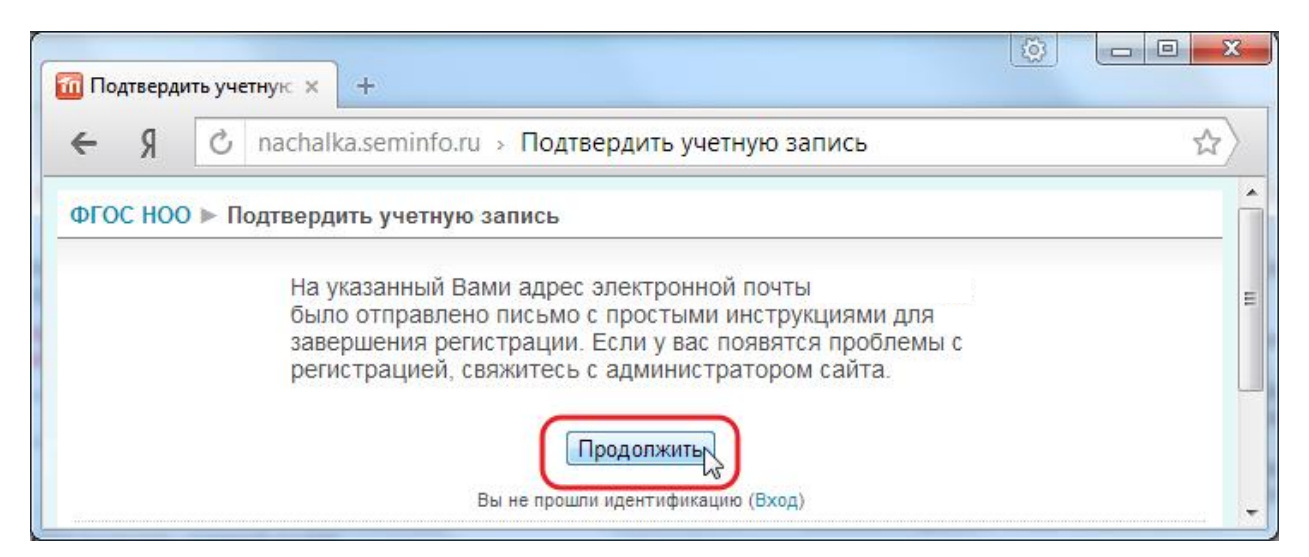

На указанный вами при регистрации адрес электронной почты поступит сообщение с сылкой для подтверждения регистрации, нажмите на ссылку:

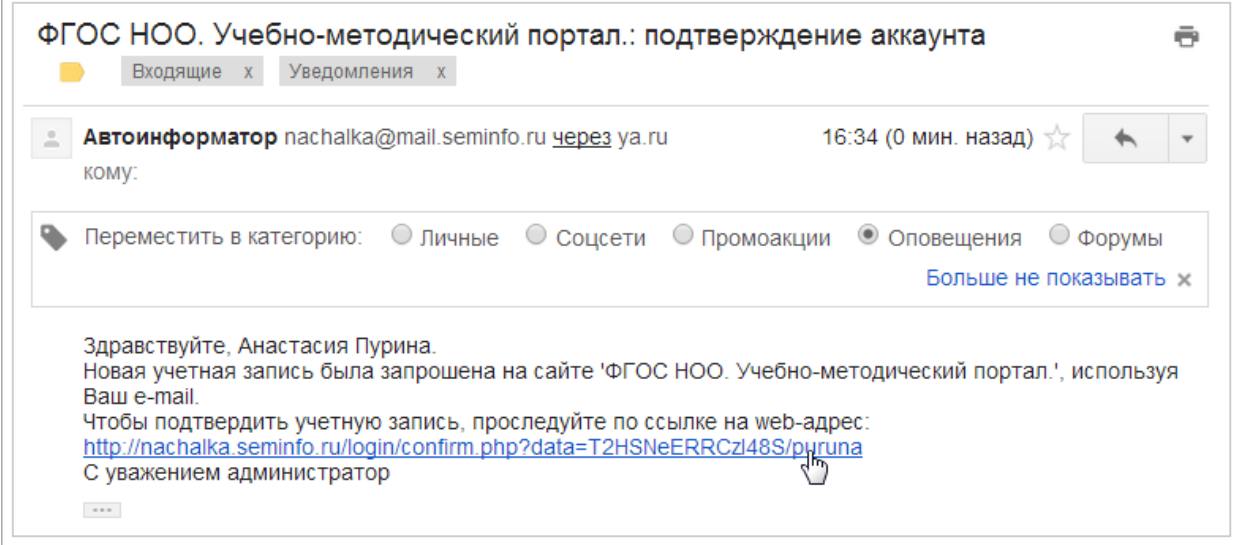

После этого откроется страница подтверждения успешной регистрации, нажмите на кнопку «Курсы»

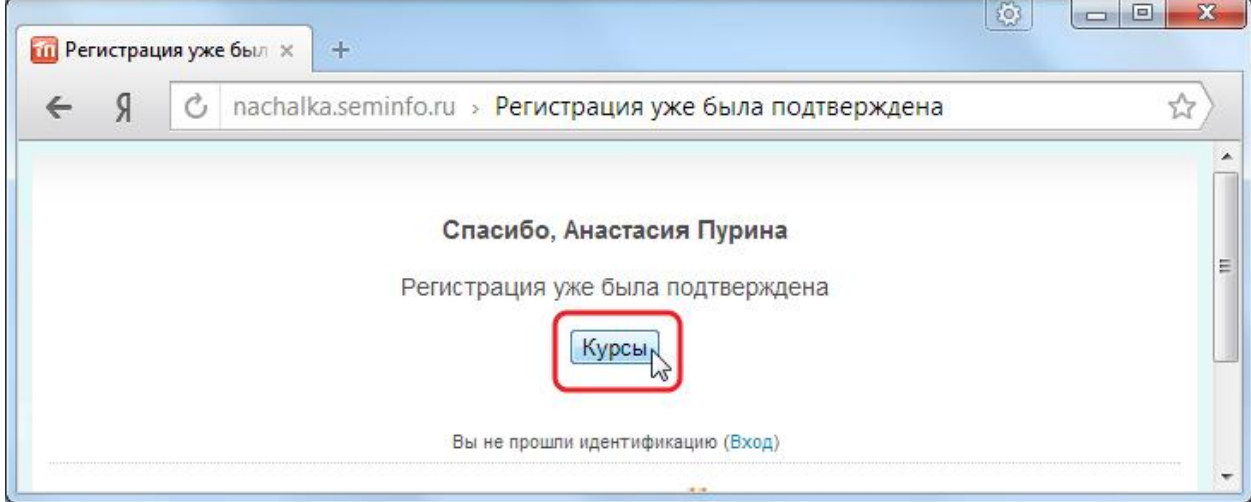

5. После этого откроется станица сайта с перечнем доступных курсов:

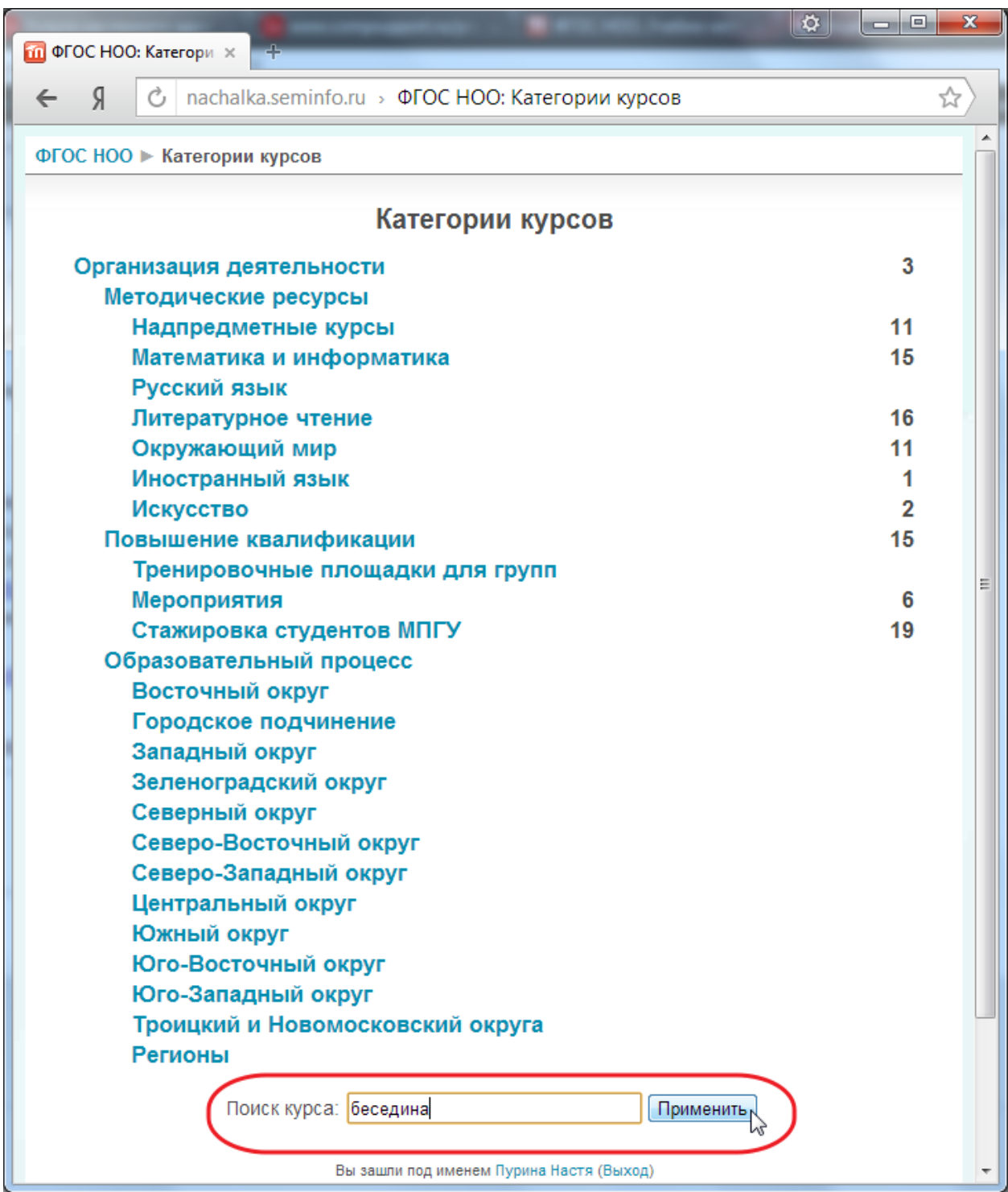

Внизу страницы найдите поле поиска, введите фамилию учителя и нажмите кнопку «Применить»

6. После чего, откроется страница с найденным курсом:

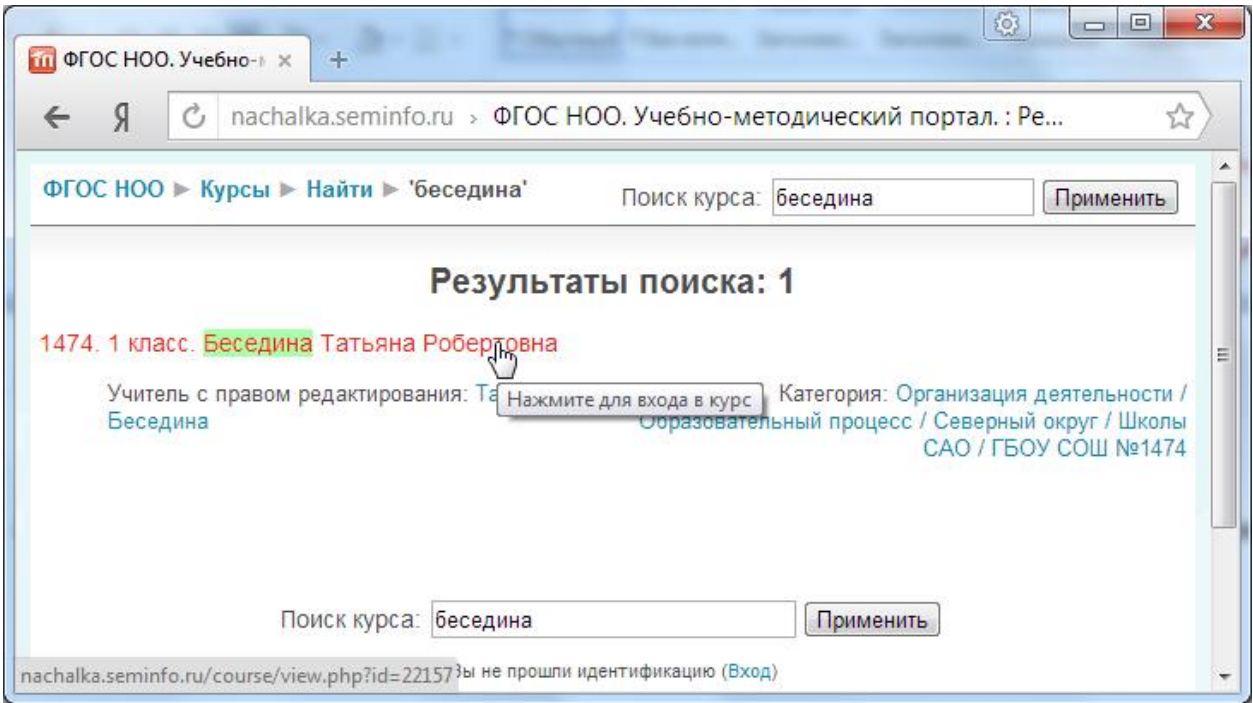

На открывшейся странице нажмите кнопку «Да»:

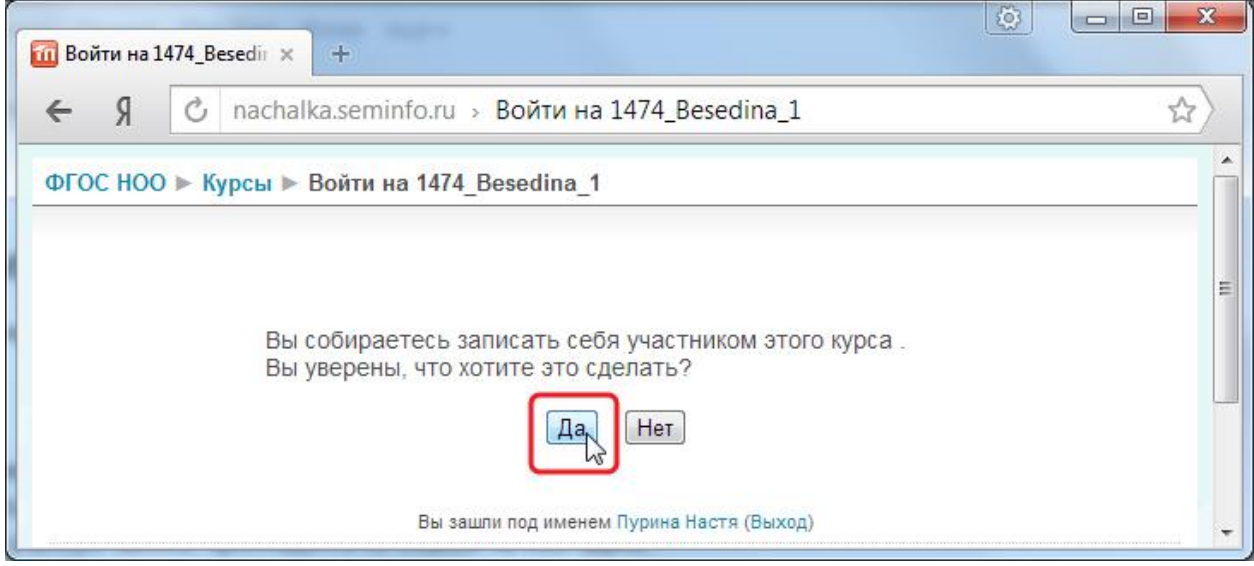

7. Если открылась следующая страница, значит доступ к курсу предоставлен, регистрация полностью завершена:

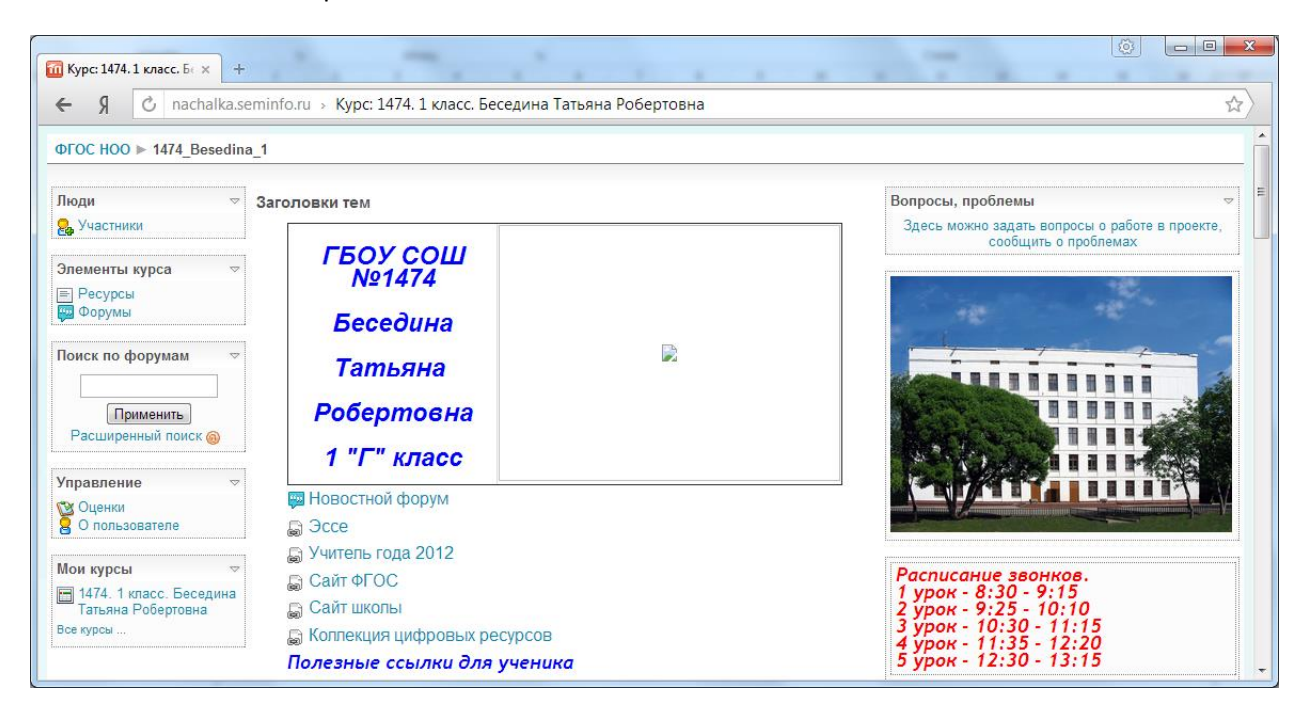